# **คู่ม ื อการใช ้Traffy Fondue**

#### **ขั้นตอนการใช้งาน**

- ผู้ใช้งานต้องสแกนคิวอาร์โค้ดผ่านทางหน้าเว็บไซต์หรือหน้าเฟสบุ๊คขององค์การบริหารส่วนตำบลบางมัญ

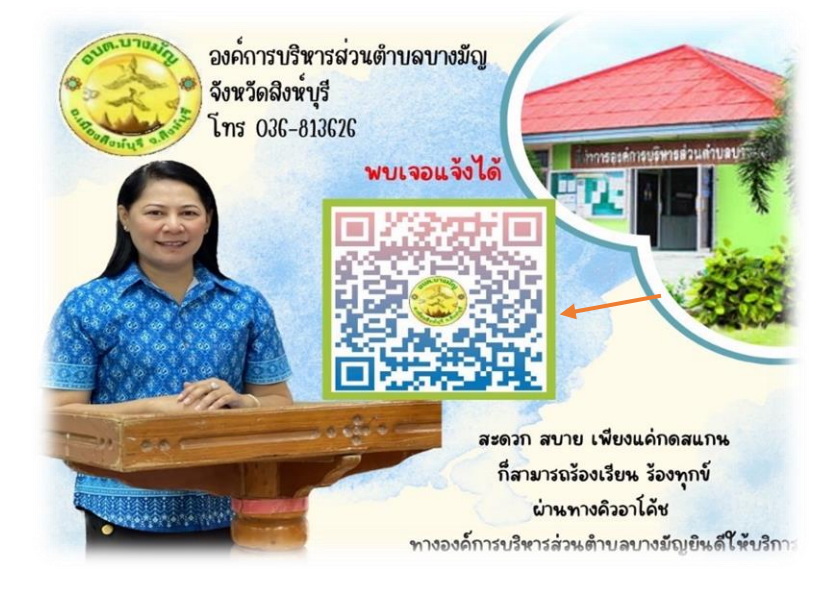

## **- เมื่อสแกนเสร็จแล้วจะเข้าสู่ระบบไปที่แอพพลิเคชั่นไลน์ให้ผู้ที่ต้องการใช้งานกด " เพิ่มเพื่อน"**

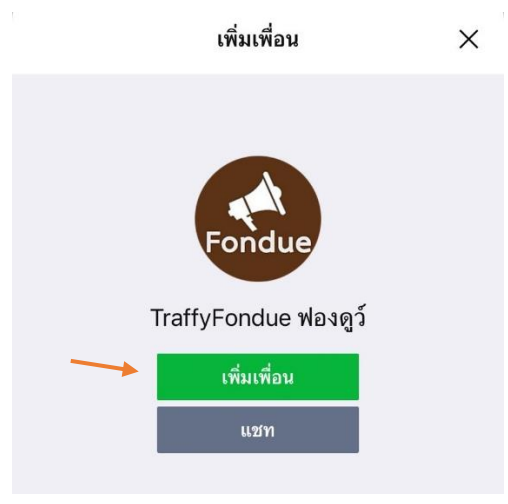

**- หลังจากเพิ่มเพื่อนเสร็จแล้วให้กดไปที่ "แชท"**

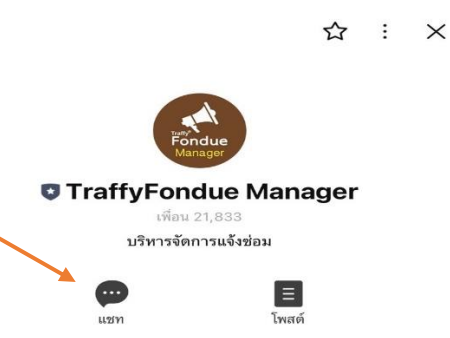

**- ต่อไปให้ผู้ใช้งานส่งต าแหน่งที่พบปัญหา**

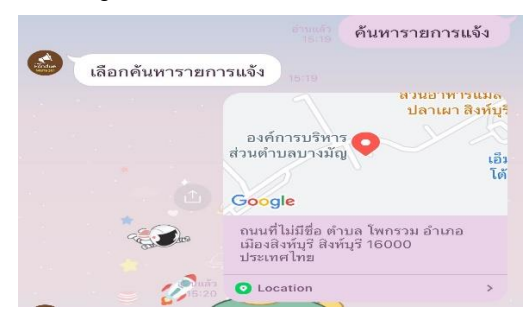

### **- ให้ผู้ใช้งานพมิพ์รายละเอยีดเรื่องที่ต้องการแจ้ง**

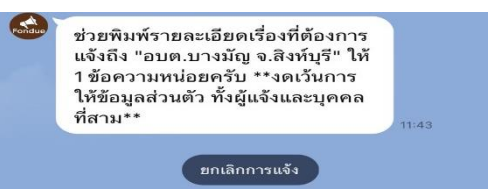

### **- ทางระบบจะให้ผู้ที่ต้องการใช้งานส่งรูปเหตุที่ต้องการแจ้ง เข้ามาผ่านทางแอพพลิเคชั่น**

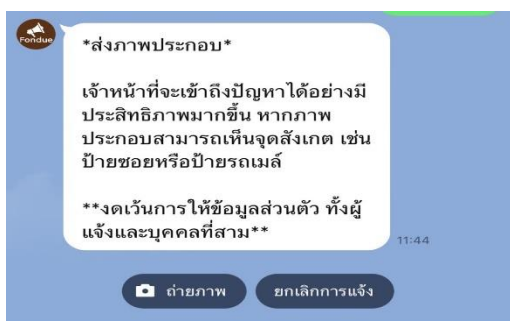

**- ให้ผู้ที่ต้องการใช้งานเลือกประเภทของปัญหาที่พบเจอแล้วคลิกไปที่ประเภทงานนั้น**

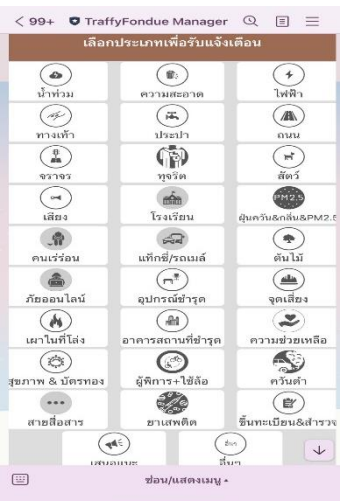

**- หลังจากเลือกประเภทงานเสร็จแล้วจะมีเจ้าหน้าที่ค่อยตอบรับปัญหาที่ได้แจ้งมา และจะรีบเร่งท าการแก้ไขปัญหาโดยไว**